**Quick Guide** 

# Tobacco Screening & Cessation Advice (CMS138) <https://ecqi.healthit.gov/ecqm/ep/2022/cms138v10>

## Measure Details

**Measure Description**: Percentage of patients aged 18 years and older who were screened for tobacco use one or more times during the measurement period AND who received tobacco cessation intervention if identified as a tobacco user Three rates are reported:

- a. Percentage of patients aged 18 years and older who were screened for tobacco use one or more times during the measurement period.
- b. Percentage of patients aged 18 years and older who were identified as a tobacco user who received tobacco cessation intervention.
- c. Percentage of patients aged 18 years and older who were screened for tobacco use one or more times during the measurement period AND who received tobacco cessation intervention if identified as a tobacco user.

**Initial Population:** All patients aged 18 years and older seen for at least two visits or at least one preventive visit during the measurement period.

#### **Numerator:**

- Population 1: Patients who were screened for tobacco use at least once during the measurement period.
- Population 2: Patients who received tobacco cessation intervention.
- Population 3: Patients who were screened for tobacco use at least once during the measurement period AND who received tobacco cessation intervention if identified as a tobacco user

#### **Denominator:**

- Population 1: Equals Initial Population.
- Population 2: Equals Initial Population who were screened for tobacco use and identified as a tobacco user.
- Population 3: Equals Initial Population.

#### **Exclusions:**

• None

## Documentation Overview

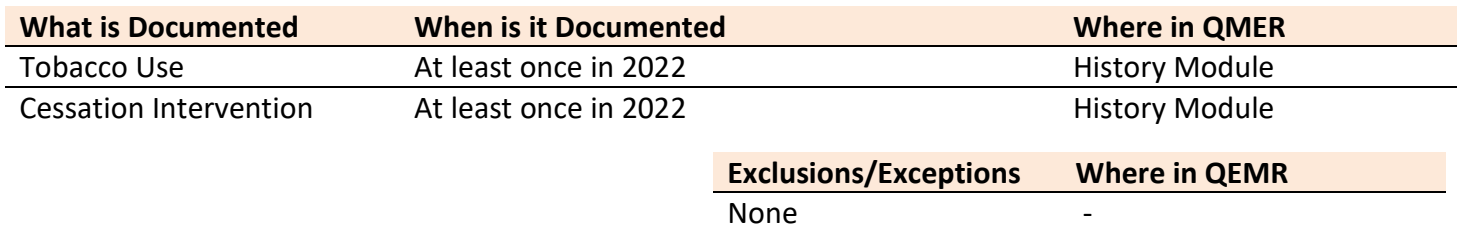

# Quick Guide

# Set Up

H

## *Building Smoking Status and Cessation Advice History Items*

Build the history items below:

EALTH

- 1. Log into **QEMR** > Navigate to **Edit** > **History**
- 2. Highlight **Health Maintenance Screening** from History Category list on left side bar
- 3. Click **New** hot button
- 4. **Complete the Update History** Screen as seen below
- 5. Click **Save & Close** hot button

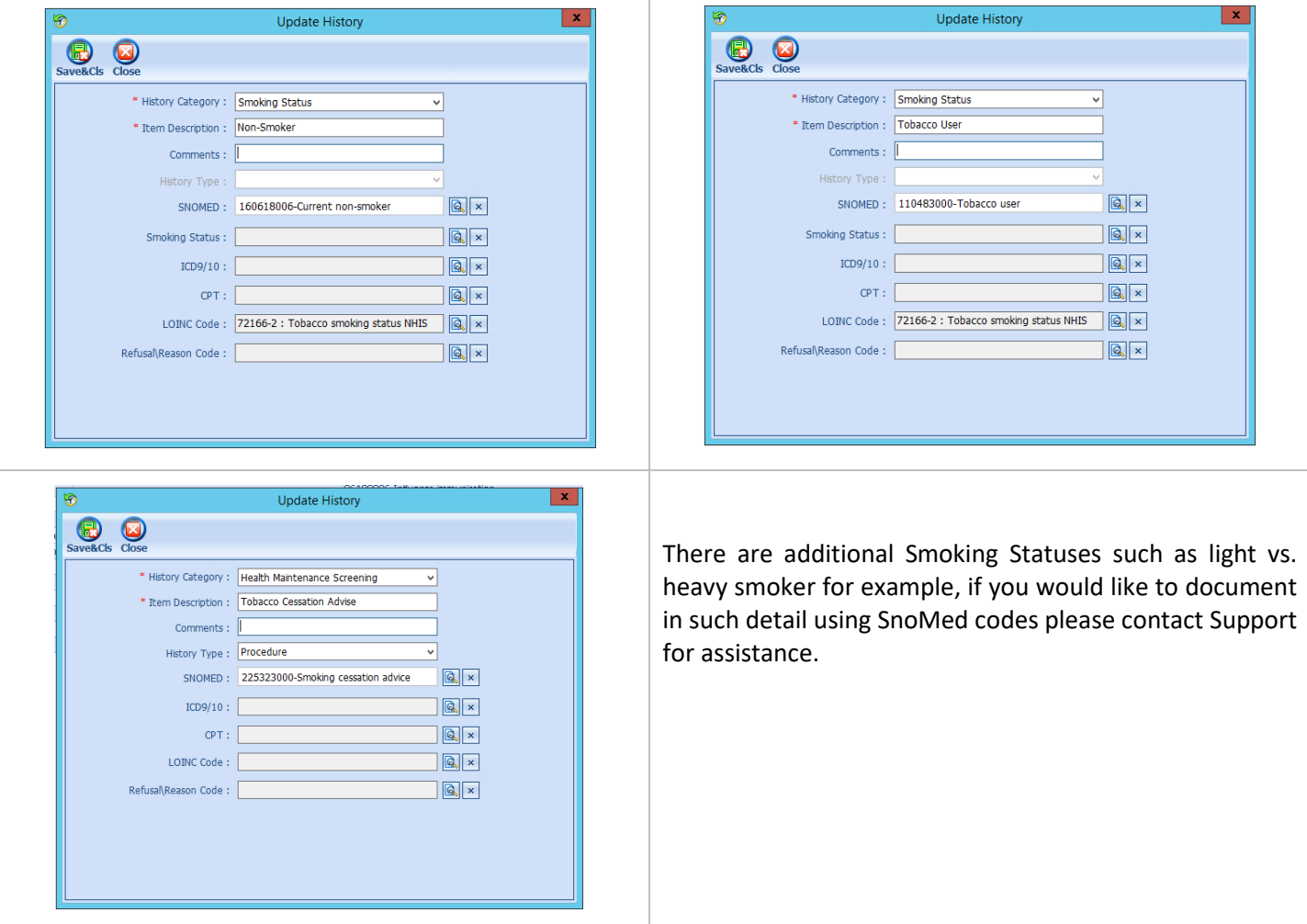

## Workflow

## *Adding Smoking Status and Cession Advice*

To document smoking status follow steps below:

- 1. Navigate to **History** Module > **Smoking Status** category
	- a. Double-click smoking status
		- i. Non-Smoker OR
		- ii. Tobacco User
	- b. Enter **Occur Date**

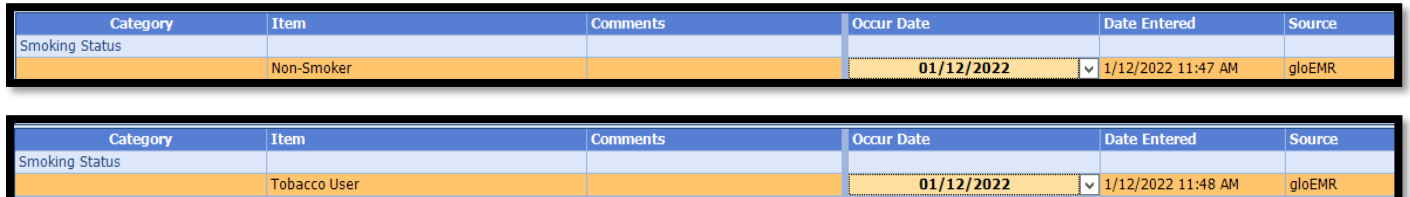

IF patient is tobacco user:

- 1. Click **Health Maintenance** category from left side bar
	- a. Double-click **Tobacco Cessation Advice**
	- b. Enter **Occur Date**

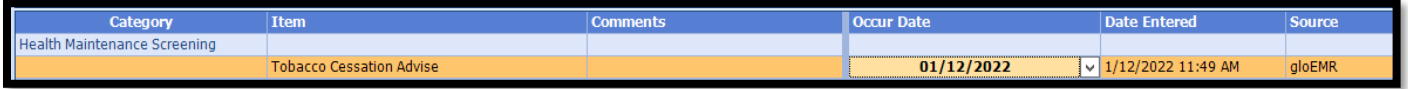

# Incrementing Details

#### *Occur Dates*

To increment ANY measure using the History Module the Occur Dater MUST be completed.

## *Exam Coding*

If exam notes (Past Exams) are not coded with Diagnosis Code and CPT code measures will not increment.

## *Measure Specific Codes*

Some of the SnoMed, LOINC, ICD10 and CPT Codes list are one of many available for some measures, if you practice would like to use an alternate code than what is listed in the set up section, please reach out to support for additional options.